# 小規模事業者持続化補助金<一般型> 事業者変更申請/登録事項変更 Jグランツ2.0入力手引

# **2021/8/10**

1

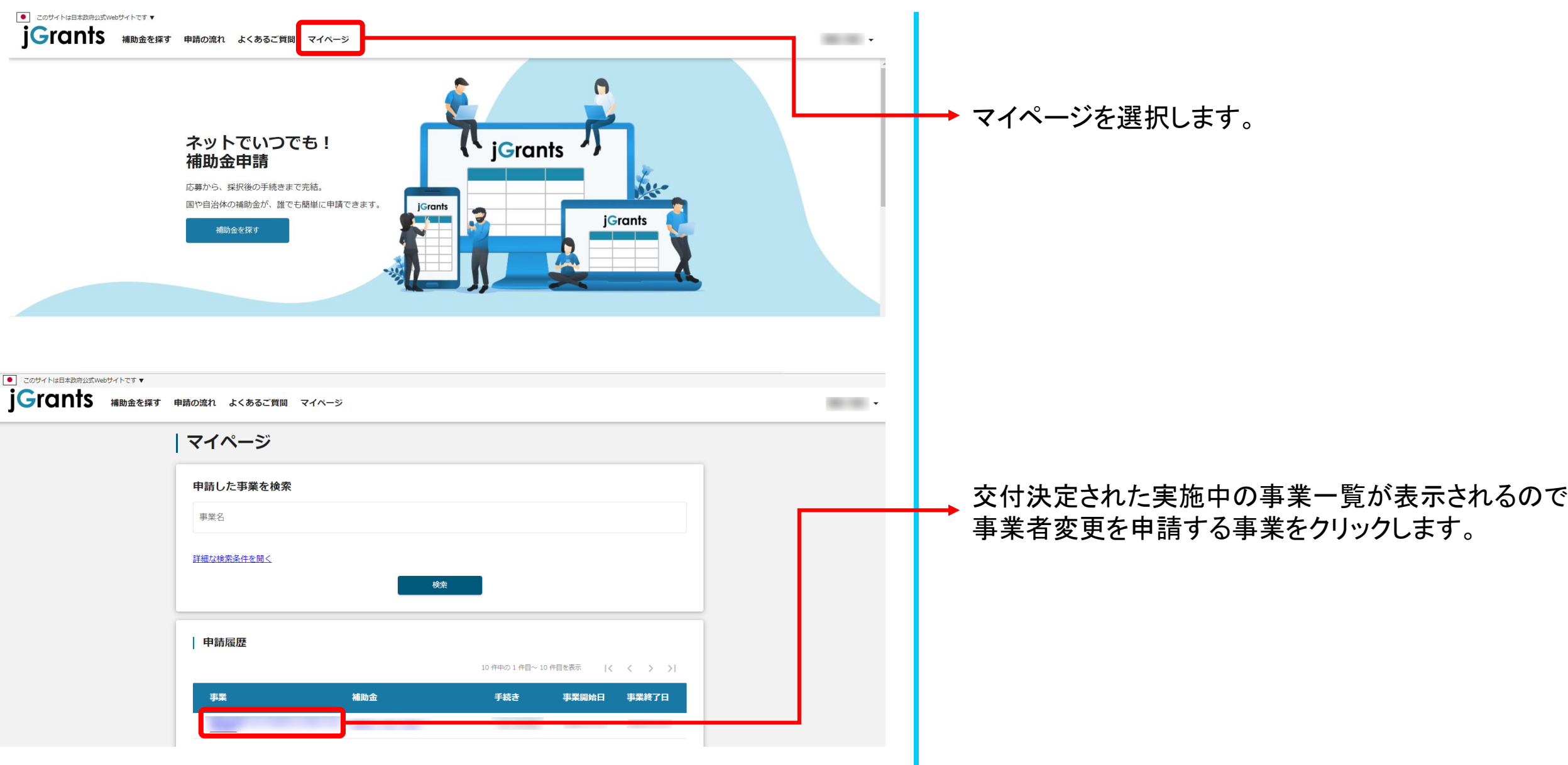

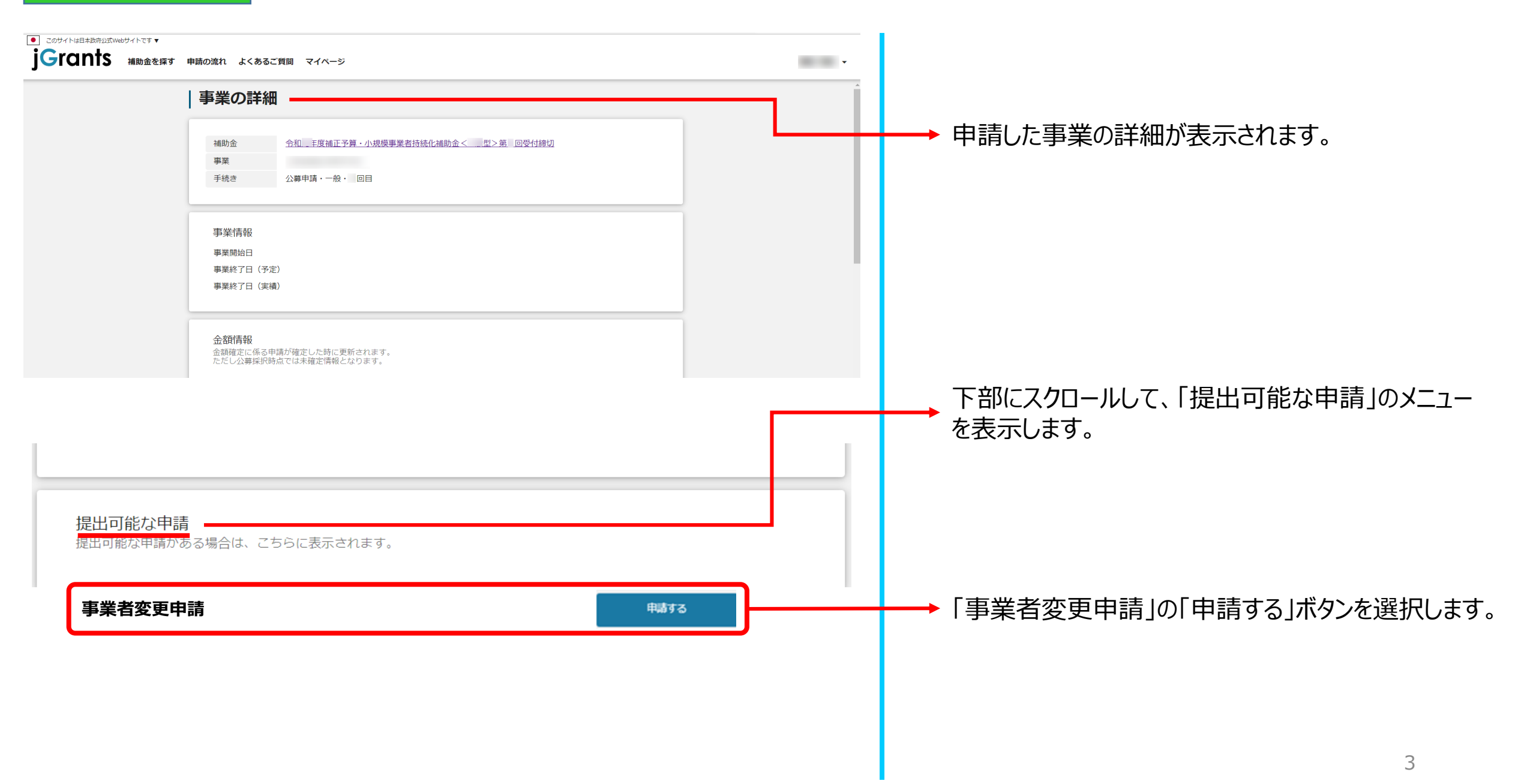

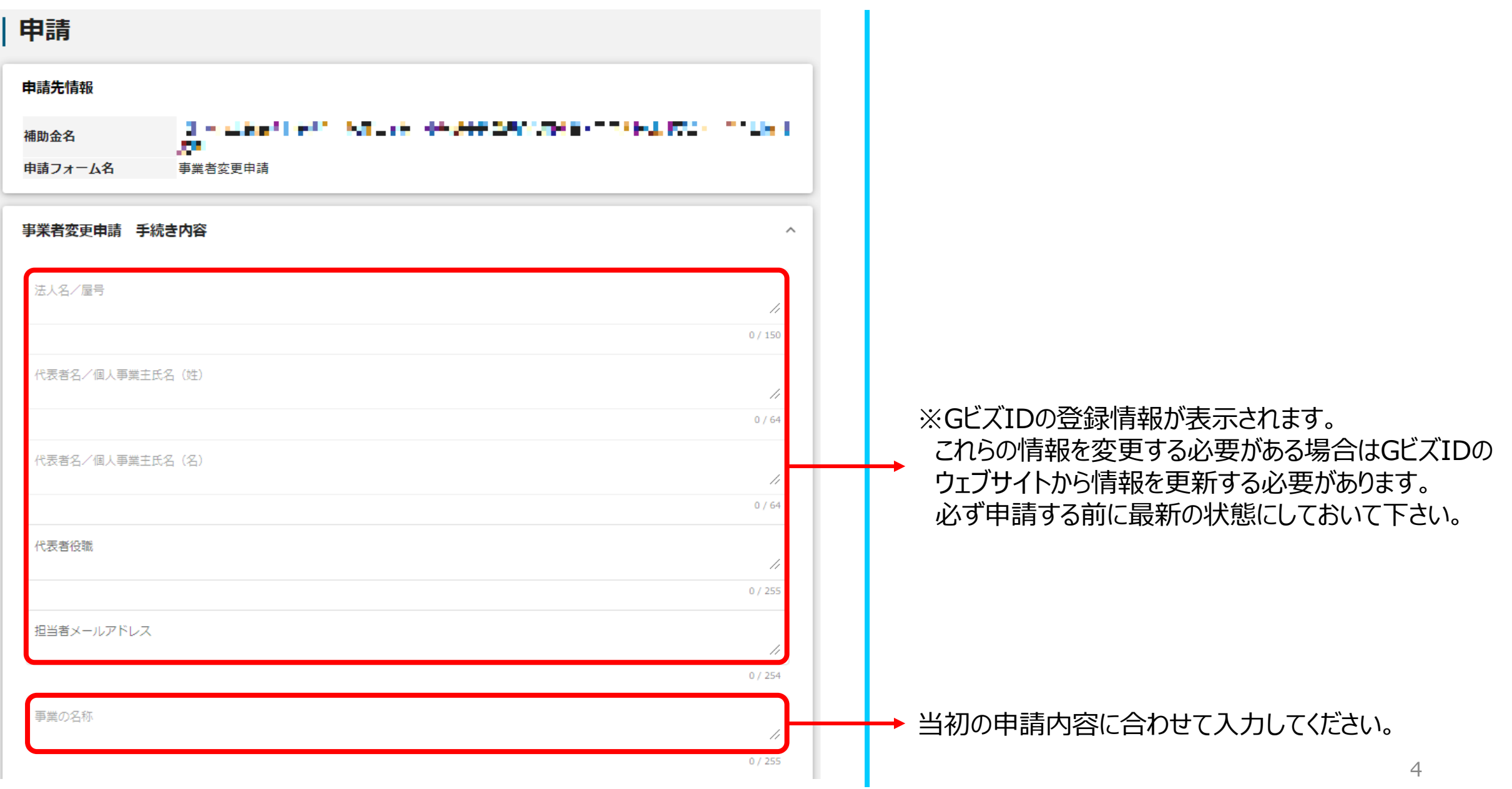

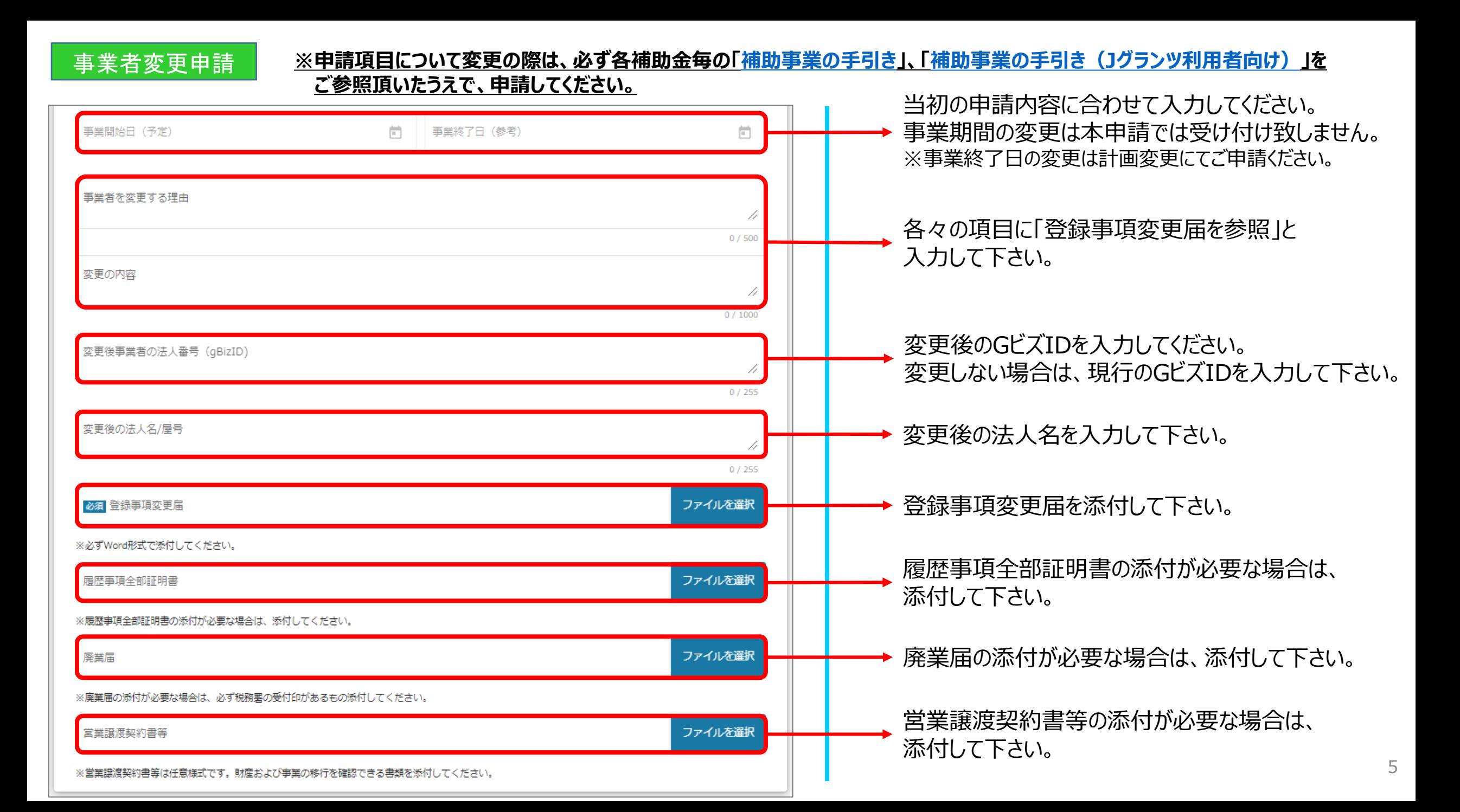

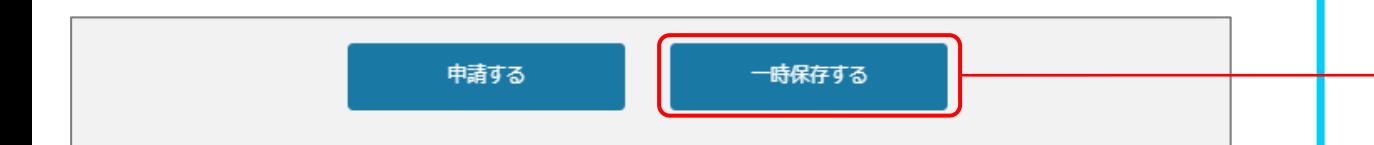

一時保存をするボタンを押すことで、入力内容が一時保存 されます。必須項目未入力所状態でも保存可能です。 また、保存された情報は「マイページ」内、「申請履歴」内、 「作成済みの申請」内に保存されておりますので、そこから 入力を再開させてください。

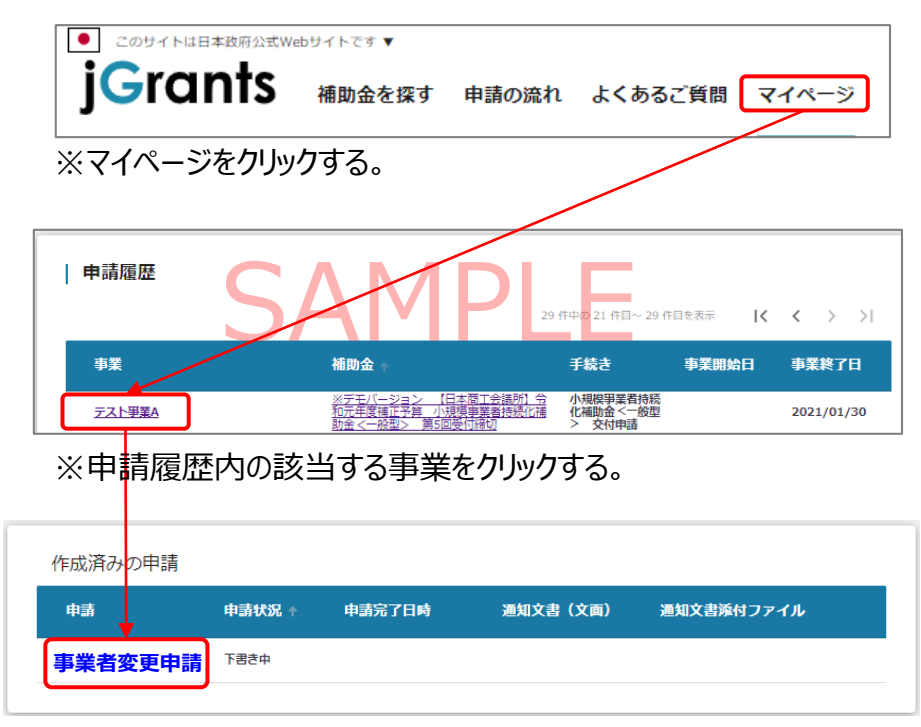

※作成済みの申請内の申請情報をクリックする。 ※申請状況が「下書き中」になっていることをご確認ください。

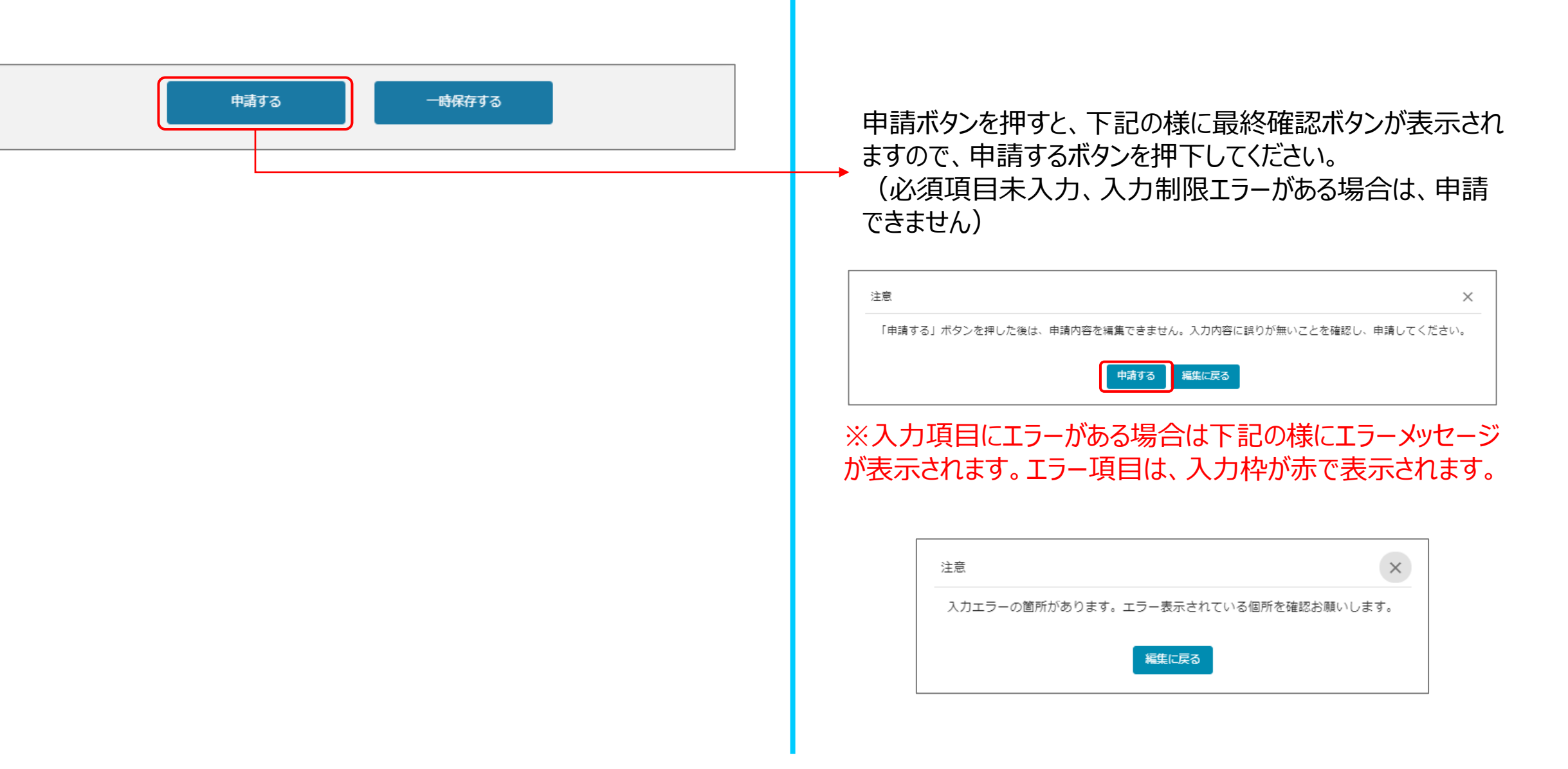

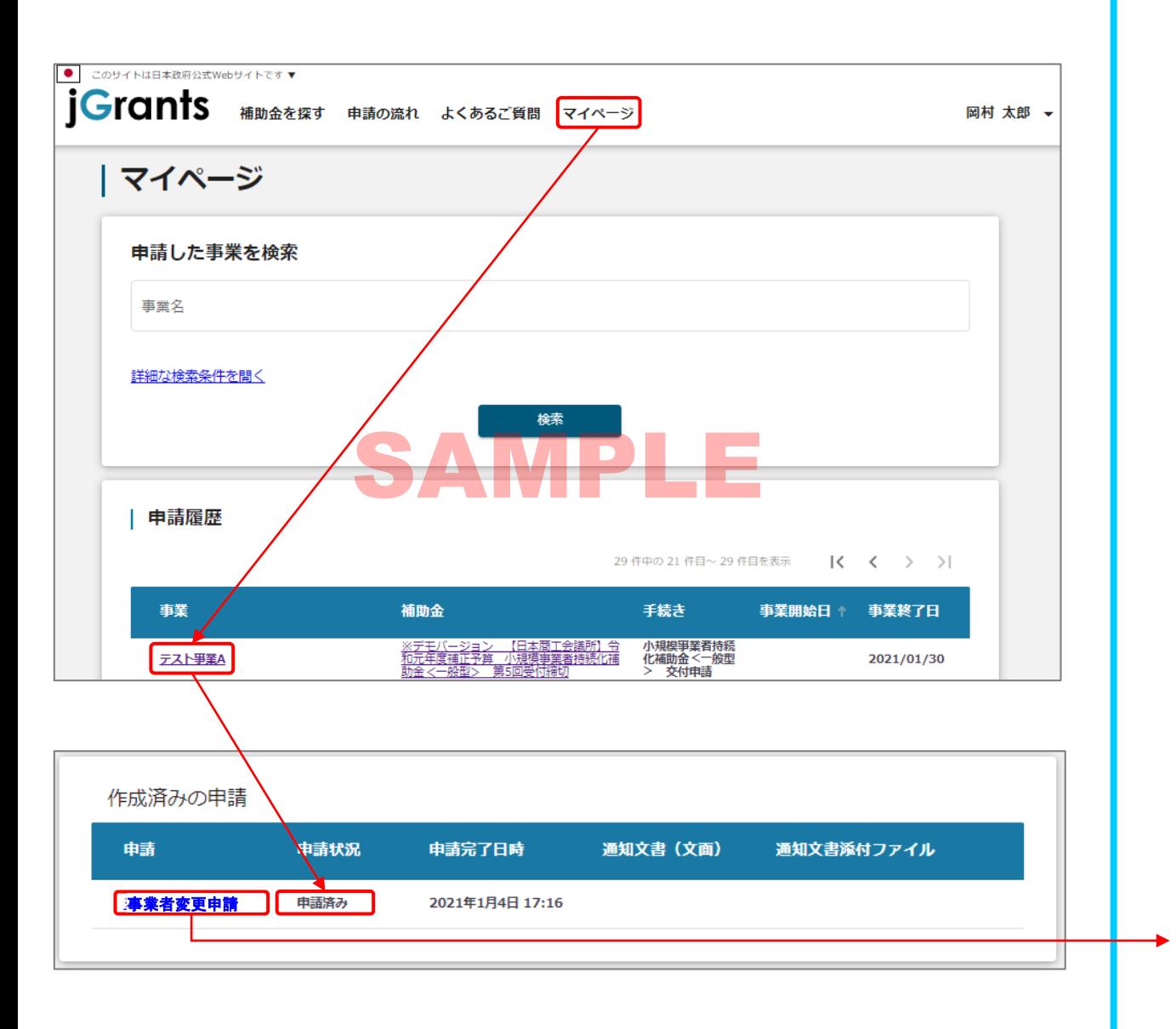

「マイページ」内、「申請履歴」内、「作成済みの申請」内の 「申請状況」の項目が「申請済み」になっていれば申請済み の状態です。

また、「作成済みの申請」内のリンクをクリックすると 申請した内容を確認できます。 ※申請後は差戻しされるまで編集は出来ません。